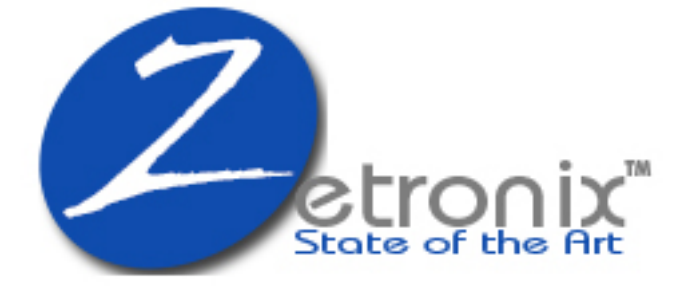

# DIY Hidden Camera zAtom**-PRO**

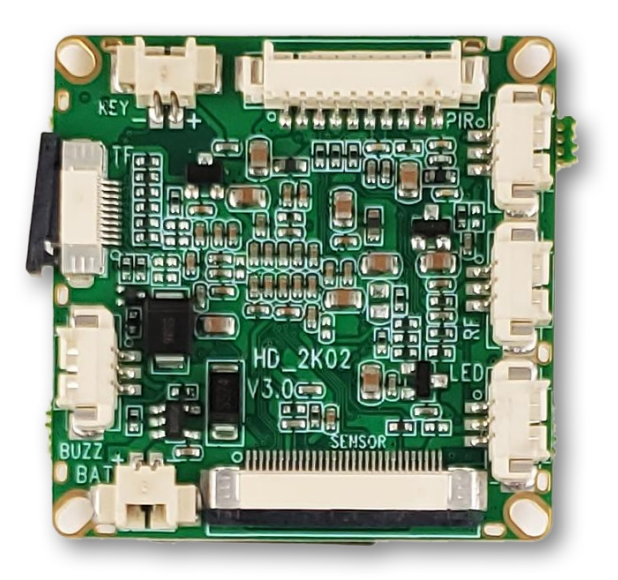

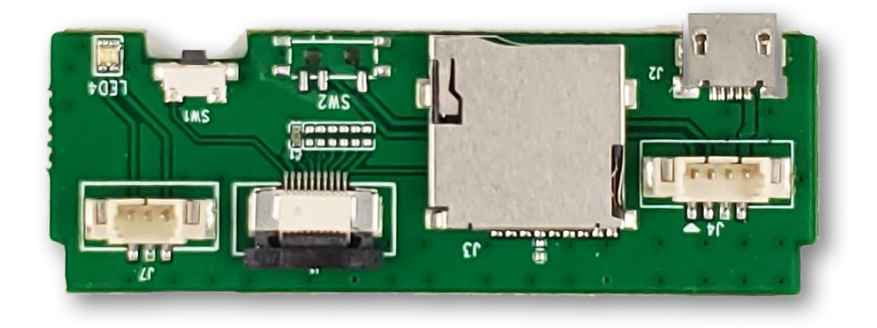

User Manual

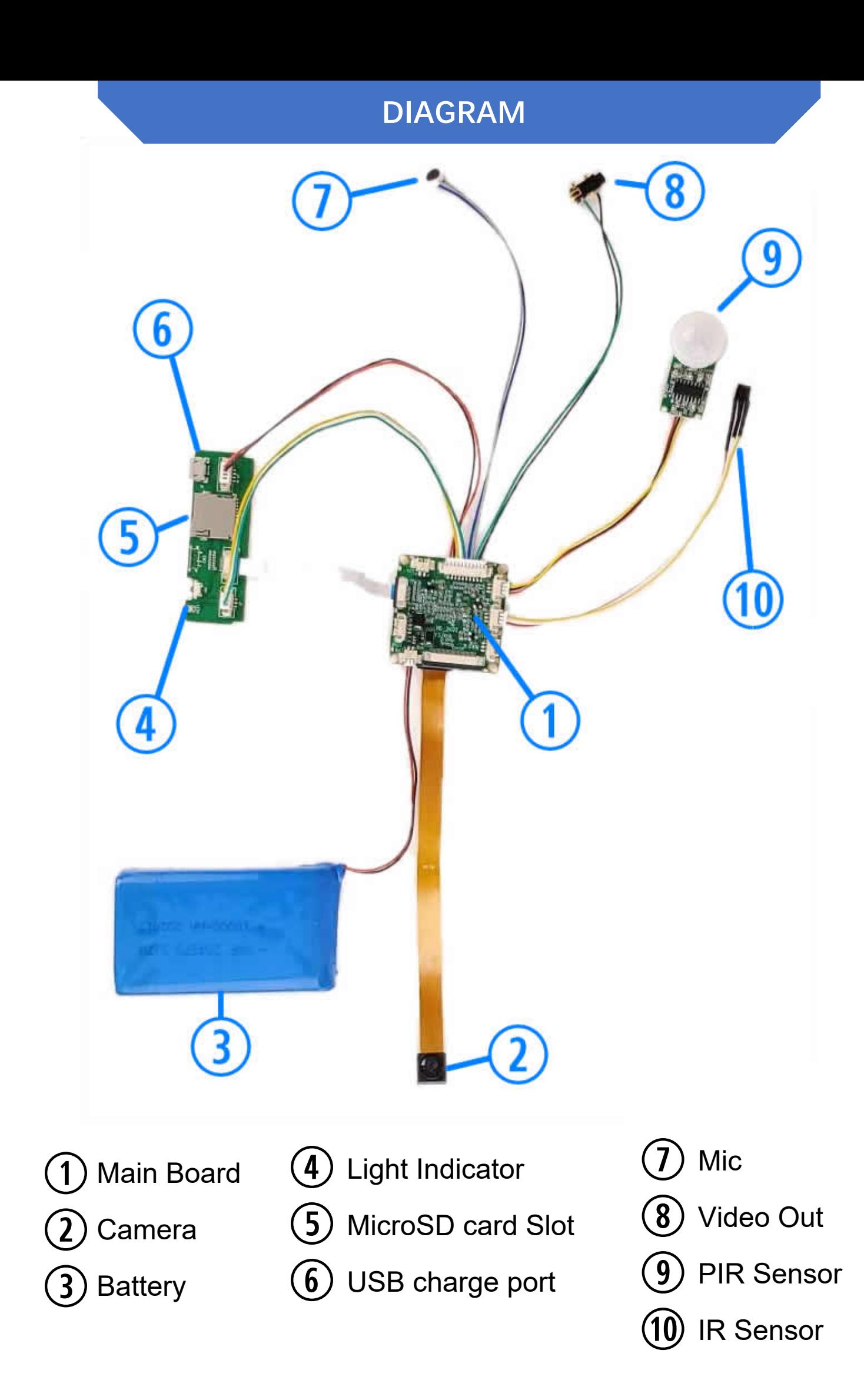

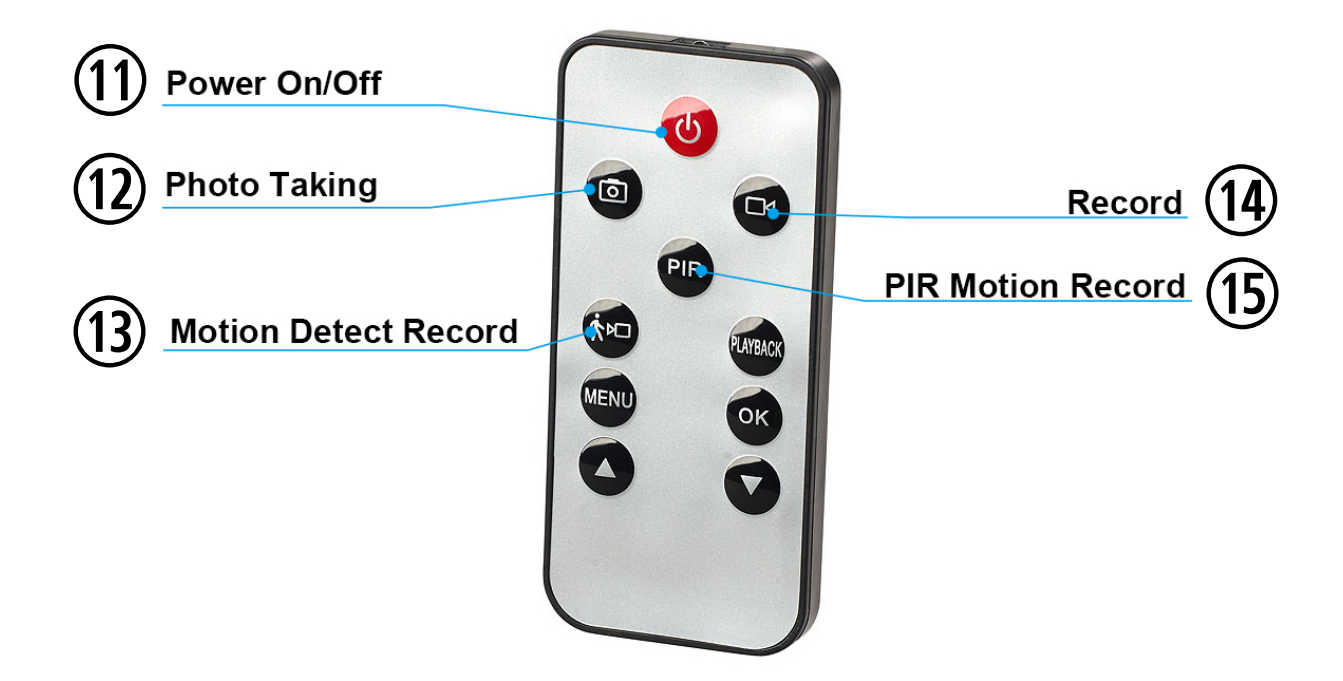

# **Charging**

Please ensure you have a full charge before using the Atom. Connect the battery  $\odot$  to the mainboard  $\odot$  and connect the mainboard's USB charge port  $\odot$  to a USB charger.

#### **Storage**

Please install a MicroSD memory card before recording any media. Insert a MicroSD card into the slot  $\bullet$  by pushing it in as far as it will go untill you feel it click in place. Push it in again to remove it so it toggles back out.

# **Power ON/OFF**

Hit the power putton on the remote to turn the camera device on the Atom on or off. When turning it on, the red and green light will flash and the camera device will go into motion activated recording mode by default. To pause recording hit record button on the remote.

# **Recording Modes**

The Atom has 3 modes or operation; Motion Activated, Continuous Recording and PIR Motion Recording. Before changing its recording mode, please ensure the camera is on standby **(solid green light 4)** where video is not currently being recorded. To pause any recording, press the video record <sup>14</sup> button at any time.

#### **Continuous Recording**

Press the video record button  $49$  to start recoding. The green light will flash 3 times and go out indicating recording has started. Pause the recording by pressing the video record button  $\Phi$  again.

# **Motion Activated Record**

Press the motion detect button  $63$  to go into motion activated mode. Anytime theres a change in the video image video will start recording. The indicator light will flash 3 times and go out. Hitting the motion detect button  $\theta$  again will stop the recording putting the camera device back into stand by mode indicated by a solid green light  $\Phi$ . When recording is triggerd by motion, the camera will record for one minute before it stops.

# **PIR Motion Video Recording**

Hit the PIT motion detect button  $66$  to go into PIR motion activated mode. Video will recording anytime theres motion in front of the PIR sensor  $\odot$ . The light will blink 3 times and go out. Hitting the PIR motion detect button  $\mathfrak{B}$  again will stop the recording putting the camera back into stand by mode indicated by a solid green light  $\Phi$ . When recording is triggerd by motion, the camera will record for at least a minute before it stops going back to standby.

## **Taking Photos**

Ensure the camera is on standby with a solid green light  $\Phi$ , then press the photo button  $\overline{w}$  to snap a picture. The light  $\overline{w}$  will flash once idicating the picture was saved.

#### **ADVANCED SETUP**

## **Date/Time Stamp**

To change or remove the date-time imprinted on the video or photos, please use the zUtilityApp software that can be downloaded from our website. Once installed, choose **Atom-PRO** from the items menu and follow the instructions in the app.

#### **https://www.zetronix.com/download**

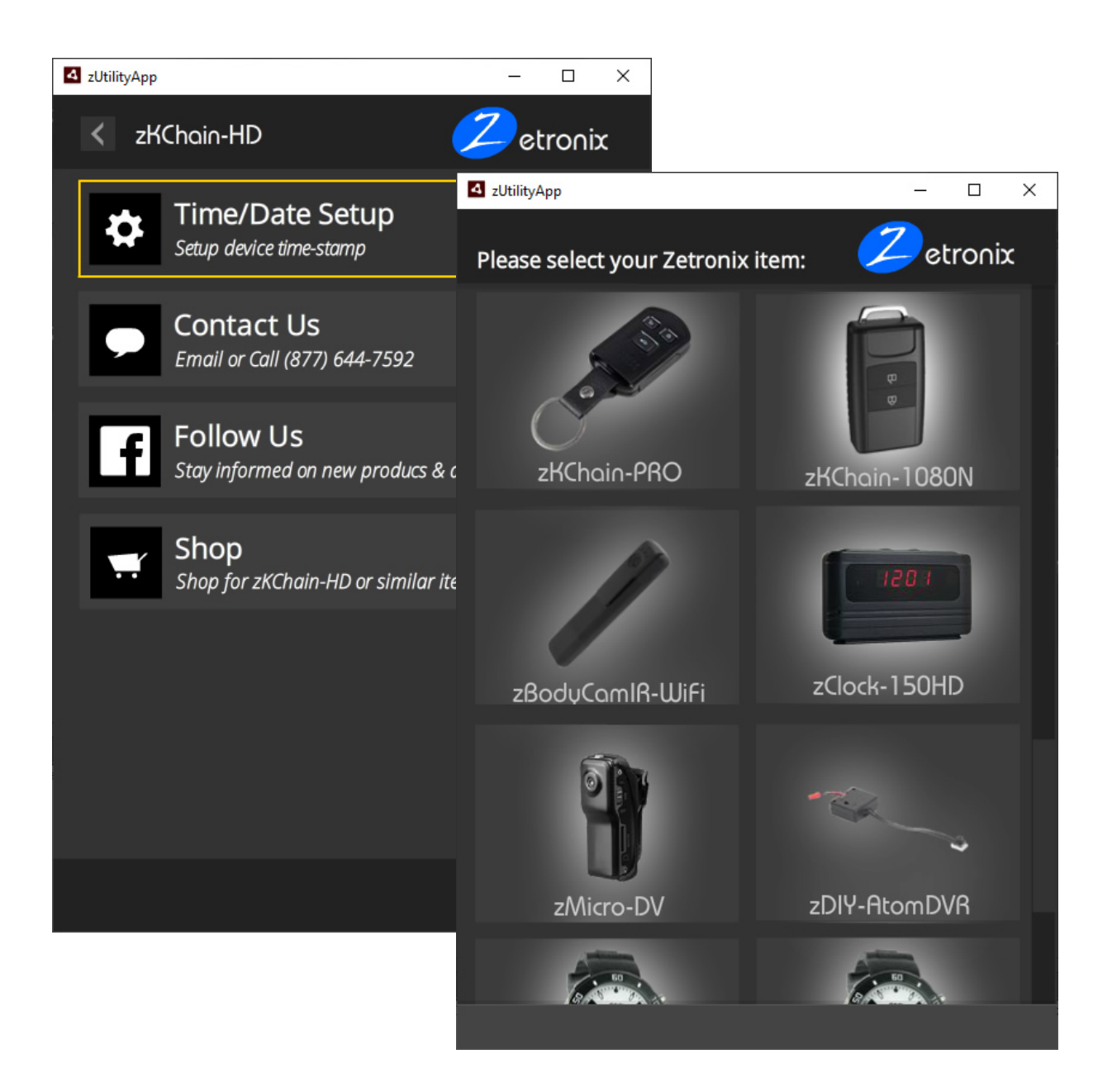

## **Media Playback**

To view the recorded media, you can connect the Atom directly to your computer's USB port using a USB cable connected to the mini USB port  $\Phi$ , or use a MicroSD card adapter to connect the MicroSD memory card directly to the computer. Your computer should automatically prompt you to review the media or browse the files.

To playback the videos we recommend using VLC player which can be downloaded for free: **http://videolan.org**

#### **Troubleshooting**

If the Atom stops responding, first check that the battery is charged, the remote battery is good, and the memory card is not full.

Most issues can be solved by resetting the Atom, or formatting the MicroSD card in your computer.

To reset the Atom press and hold the reset button  $\odot$  for 5 seconds, the Atom should power off. Then try operating it as usual.